# **Einleitung**

Dieser Kurs "Informationsvermittlung I" soll Sie auch mit den ersten Schritten in einigen wichtigen Fachinformationsdiensten zur Informationswissenschaft bekannt machen, damit Sie aus diesen Quellen für Ihre aktuelle Arbeit interessante Dokumente herausziehen können.

Wir werden zunächst ein paar einfachere Datenbanken und Zugriffe kennen lernen, bevor wir dann aber sehr schnell uns mit einem der wichtigsten Suchhilfen beschäftigen werden, dem Thesaurus.

# **Infodata-eDepot**

Das Infodata-eDepot ist ein Repository mit Volltexten zur Informationswissenschaft vornehmlich aus dem deutschsprachigen Raum. Es wird unterhalten von unseren KollegInnen des Informationszentrums für Informationswissenschaft und -praxis der FH Potsdam (siehe Impressum auf der Webseite).

## URL: [www.infodata-edepot.de](http://www.infodata-edepot.de/)

Die Suchmöglichkeiten sind gegliedert nach

- Recherche (Schnellsuche, Erweiterte Suche)
- Hochschulen
- Hochschulschriften
- Tagungen/Festschriften
- Zeitschriften/Schriftenreihe

### **Hinweise**

- Dies ist keine Volltextsuche, auch wenn die Volltexte erhältlich sind. Die Suche geschieht immer in den Titeln, Abstracts usw.
- Das eDepot ist nicht zu verwechseln mit dem anschliessend vorgestellten Fachinformationsdienst INFODATA, der zwar aus dem gleichen Haus stammt, aber viel reichhaltiger ist, dafür aber keine Volltexte liefert. Es ist auch nicht so, dass alles, was im eDepot vorhanden ist, auch in INFODATA enthalten ist, und umgekehrt. Es lohnt sich daher, bei Bedarf beide Informationsquellen zu durchforsten.

### **Kleine Aufgabe**

Suchen Sie nach Dokumenten mit Nadja Böller als Autorin

#### **Hinweise**:

- Autorennamen werden in Infodata-eDepot immer wie folgt angezeigt: name, vorname (das Komma muss bei der Suche immer gesetzt werden); die Trunkierung ("Stern-Suche") funktioniert hier nur direkt nach dem Nachnamen, also böller\* .
- Wie sieht es aus mit den Umlauten? (<ö> vs. <oe> vs. <u>)

**Link: www.consortium.ch** oder **www.swissuniversities.ch/de/services/fh-e-ressourcen**

# **Das Konsortium der Schweizer Hochschulbibliotheken**

Das Konsortium der Schweizer Hochschulbibliotheken bietet den Angehörigen der Hochschulen eine Fülle von Zugriffen zu sehr verschiedenen Informationsdiensten und -ressourcen an. Dies reicht von klassischen Online-Datenbanken wie z.B. LISA (Library & Information Science Abstracts) bis zu einer Vielzahl von elektronisch erhältlichen Fachzeitschriften und Nachschlagewerken. Es sind die verschiedensten Fachgebiete berücksichtigt:

- Naturwissenschaften, Technik und Medizin (*science, technology medicine*)
- Sozial- und Wirtschaftswissenschaften (*social sciences, economy*)
- Geisteswissenschaften (*arts and humanities*)
- Fachübergreifende Dienste

# **Zugriff innerhalb der Gebäude der HTW Chur**

Es gibt folgende Varianten des Zugriffs

- 1. Auswählen über die **Recherchier-Bar im Moodle** → Gesamtliste der Fachdatenbanken
- 2. Die Informationsdienste des Konsortiums können immer auch über den obigen Link **[www.consortium.ch](http://www.consortium.ch/)** angewählt werden, dann auf Lizenzen & Dienstleistungen klicken und Lizenzen anwählen, da sonst der IP-Check nicht richtig durchgeführt wird. Wählen Sie danach die gewünschte Quelle aus der Liste aus und klicken Sie rechts auf den Link Access, und dann im neuen Fenster beim Eintrag Fachhochschulen rechts auf Direkter Zugriff.
- 3. Eine weitere Variante ist der Zugriff über das Verzeichnis der angeschlossenen Hochschulen (Link Bibliotheken  $\rightarrow$  eine Fachhochschule auswählen  $\rightarrow$  auf Lizenzen klicken)
- 4. Eine vierte Möglichkeit ist die folgende: **http://www.swissuniversities.ch/de/services/fh-e-ressourcen** anwählen; die Zugriffe sind alphabetisch aufgelistet.

### **Zugriff von zu Hause aus**

Auf die Angebote des Konsortiums, die für die Fachhochschulen freigeschaltet sind, können Sie auch von zu Hause zugreifen:

- 1. Auswählen über die **Recherchier-Bar im Moodle**, weiter wie oben
- 2. Oder gehen sie dazu auf **http://ezproxy.fh-htwchur.ch** und klicken sie dann auf [ **Login** ]

Wählen sie im Aufklappmenü die **HTW Chur** aus und klicken Sie auf [ **Auswählen** ]

Geben sie dann Ihre Userid und Passwort ein, dann bitte etwas Geduld haben, bis die Linkliste der Zugriffe erscheint.

3. Oder über vpn.fh-htwchur.ch, und dann weiter wie oben via lib.consortium.ch oder www.swissuniversities.ch

In den nachfolgenden Übungen werden nun einzelne, ausgewählte Dienste, vor allem zur Informationswissenschaft vorgestellt. Kommen Sie mit auf eine kleine Entdeckungsreise...

# **INFODATA**

#### **Zugriff für die Angehörigen der HTW Chur**

Das Informationsszentrum für Informationswissenschaft und –praxis (IZ) der FH Potsdam bietet uns die Fachliteratur-Datenbank Infodata an mit Nachweisen zur Informationswissenschaft. Die vollständige Datenbank ist entweder über die FH Potsdam selber, WISO (GBI-Genios), STN International oder WTI (vormals FIZ Technik) zugreifbar. Wir haben zur Zeit an der HTW Chur den Zugriff über WTI via Konsortium der Schweizer Hochschulbibliotheken abonniert.

Wählen Sie also den Link Infodata: Zugang via WTI TecFinder in der Recherchier-Bar.

Die Einstiegsseite sieht dann wie folgt aus:

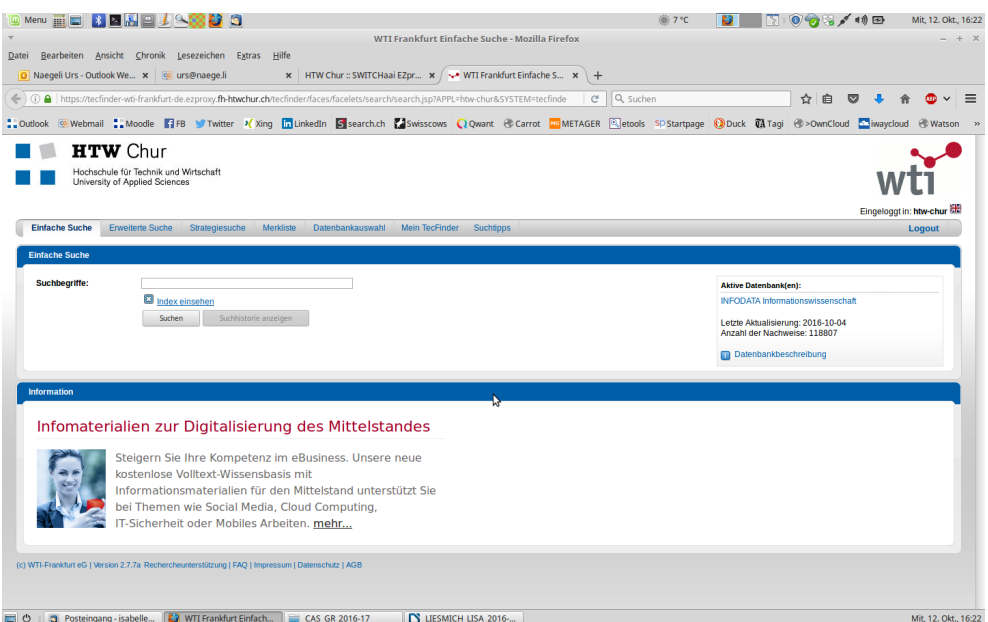

Überprüfen Sie, ob rechts unter "Aktive Datenbanken" auch wirklich INFODATA Informationswissenschaft steht. Es können auch andere Datenbanken über diesen Host WTI aufgerufen werden (siehe Reiter [ Datenbankauswahl ]).

Beachten Sie von Anfang an auch die **Suchtipps** unter dem entsprechenden Reiter. Sie geben Aufschluss über die zu verwendenden Operatoren usw.

#### **Erstes einfaches Suchbeispiel**

#### Suchbegriff: *mediendokumentation*

Standardmässig ist unterhalb des Suchschlitzes die Funktion Index einsehen aktiviert, d.h. es wird Ihnen während der Eingabe des Suchbegriffes automatisch angezeigt, ob die eingegebene Zeichenfolge überhaupt in der Datenbank vorhanden ist. Und hat den bequemen Vorteil, dass Sie den Suchbegriff gar nicht fertig tippen müssen, sondern aus dem Aufklappmenü aauswählen können.

Wenn Sie dies nicht wollen, bitte deaktivieren d.h. das Kreuzchen wegnehmen.

Mit dieser Funktion sieht die Suche dann so aus:

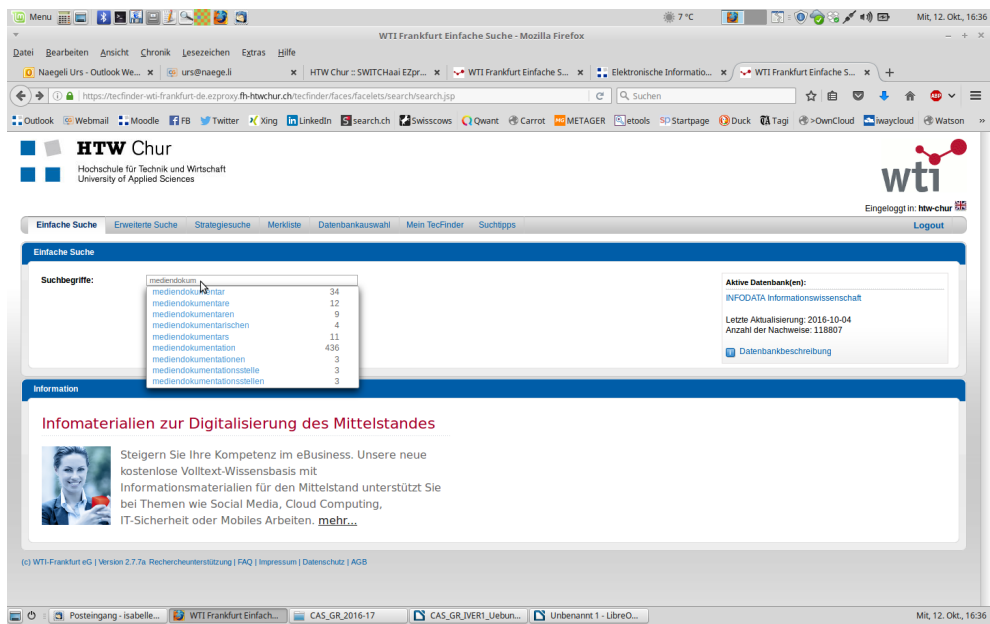

Die Trefferliste sieht dann wie folgt aus:

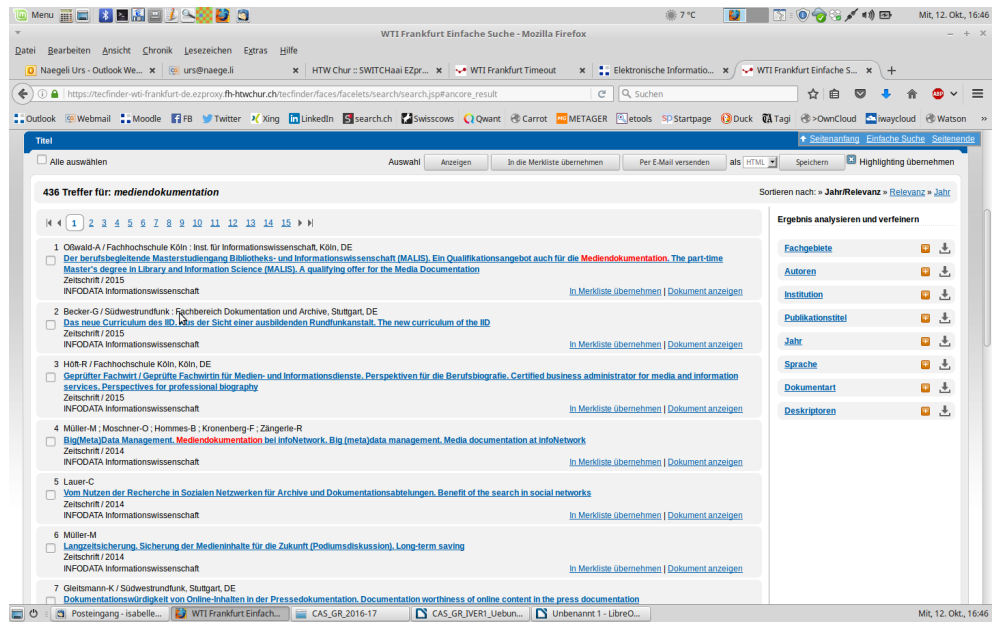

Wie in den meisten Hosts, ist die Reihenfolge der angezeigten Dokumente "chronologisch rückwärts", d.h. das jüngste zuerst.

#### **Anzeige der Dokumente**

Sie können einfach auf einen Titel klicken und das entsprechenden Dokument am Bildschirm anschauen.

Sie können aber auch in die Kästchen klicken, damit eine Auswahl treffen und dann oben in der Mitte auf [ Auswahl ] klicken, um diese online hintereinander anzuschauen, oder gleich runterzuladen, die Suchbegriffe sind rot hinterlegt.

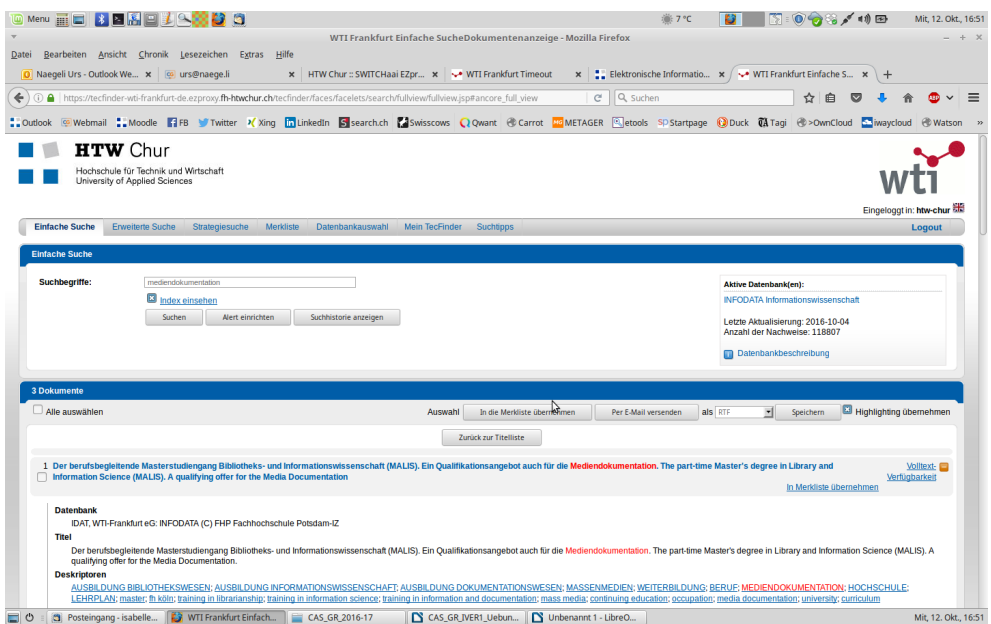

Sie können die ausgewählten Dokumente bereits auf der Titelliste oder aber jetzt entweder in die Merkliste geben, um sie später, nach weiteren Rechercheschritten, zu speichern (hier neu *Exportieren* genant), oder aber direkt sofort speichern.

Es stehen verschiedene Formate zur Verfügung, am besten für die Weiterverarbeitung in Word oder LibreOffice geeignet ist das Format RTF:

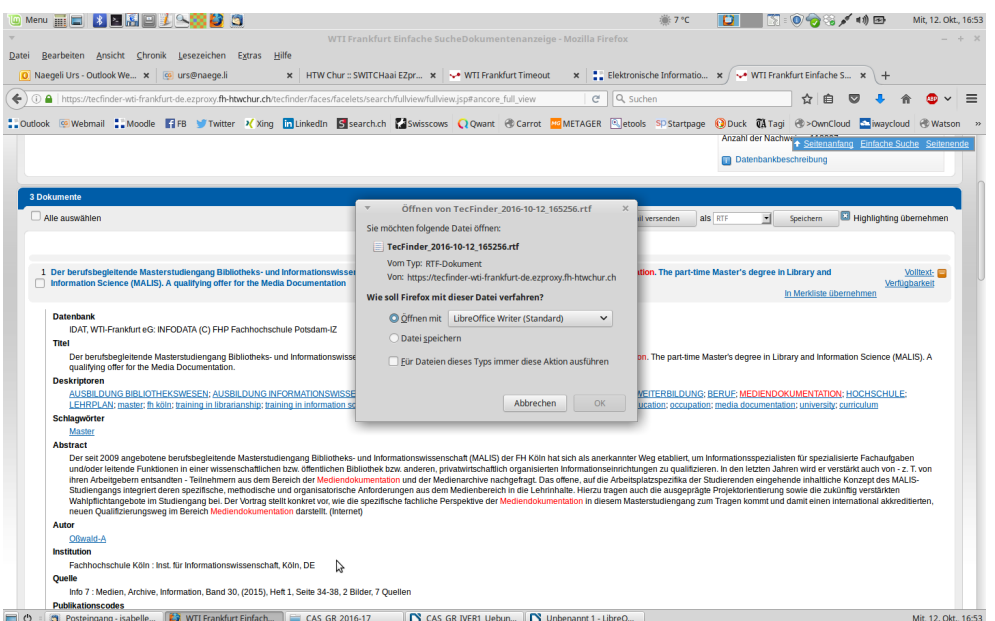

Um zur Titelliste zurückzukehren, klicken Sie auf den entsprechenden Knopf oben in der Mitte.

Versuchen Sie ein weiteres einfaches Suchbeispiel: bibliothek and schweiz

**Hinweis**: Wenn Sie nach unserem IuD-Begriff *Information und Dokumentation* suchen wollen, müssen sie diesen in Anführungszeichen setzen: "information und dokumentation", sonst wird das *und* als AND-Operator interpretiert.

# **LISA – Library and Information Science Abstracts Kurze Anleitung zum Einstieg**

Standardmässig erscheint beim Einstieg gleich Erweiterte Suche (es gibt daneben die übliche Standardsuche, die manchmal vor allem zuhause zuerst erscheint, sowie -neu- eine Suche mittels Befehlszeile, ein bisschen wie zu früheren Zeiten; dazu muss man aber die einzelnen Feldbezeichnungen und verwendbaren Operatoren sehr gut kennen):

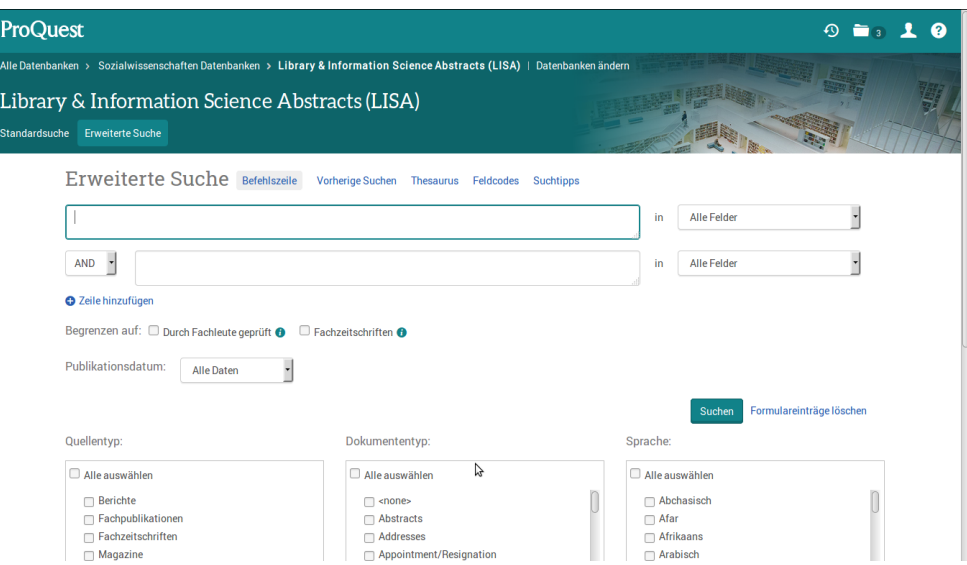

In den unteren "Boxen" können Sie zusätzlich Suchkriterien auswählen: Quellentyp, Dokumententyp und – sehr wichtig für uns – die Publikationssprache.

Sie können Ihre Suchbegriffe in die Suchfelder eingeben (z.B. "*online information services"* - mit Anführungszeichen, sonst gibt es zu viele Treffer, da in ProQuest die Leerstelle als einfache UND-Verknüpfung interpretiert wird, auch so sind es noch viele). Hier das Ergebnis, standardmässig nach **Relevanz** sortiert:

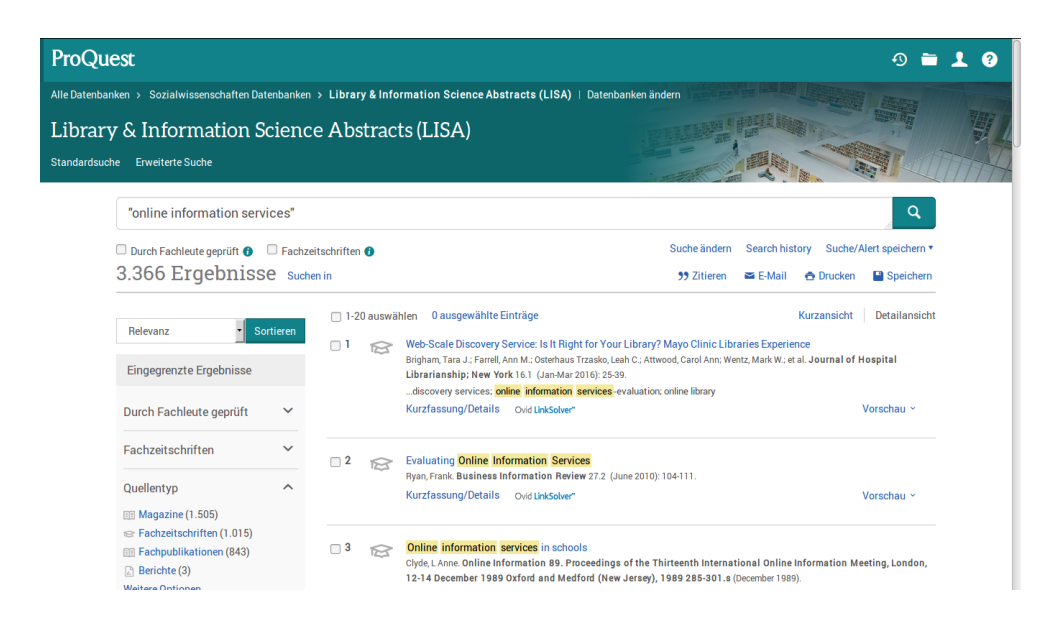

Sie können die gewünschten Dokumente für Download, Ausdruck oder Email vormerken indem Sie in den Kästchen links davon klicken und dann oben rechts mit Speichern oder oder Email weiterfahren. Auch Exportmöglichkleiten für RefWorks usw. sind vorhanden.

Sie können einzelne Dokumente mittels Klicken auf den Titel anschauen:

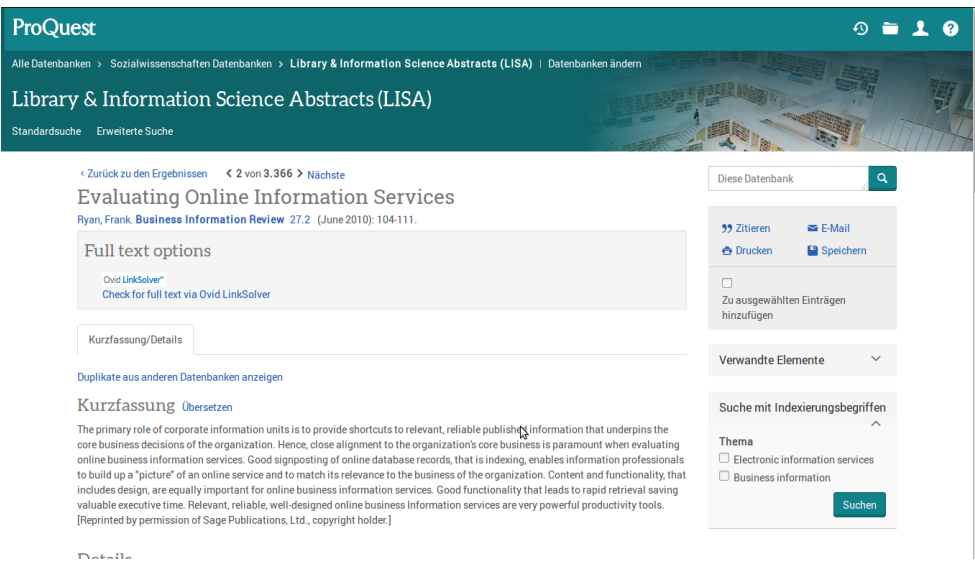

Für eine neue Suche kehren Sie via Trefferliste zurück zur Erweiterten Suche und löschen dort die bisherigen Formulareinträge entweder von hand oder mittels des Links unten rechts Formulareinträge löschen.

Autorensuche: Wählen Sie im Aufklappmenü rechts des Eingabeschlitzes "Autor – AU" an; bei der Eingabe des Suchbegriffs barth erscheinen automatisch Vorschläge, aus denen man auswählen kann, z.B. barth r oder barth r\* , oder natürlich auch barth robert:

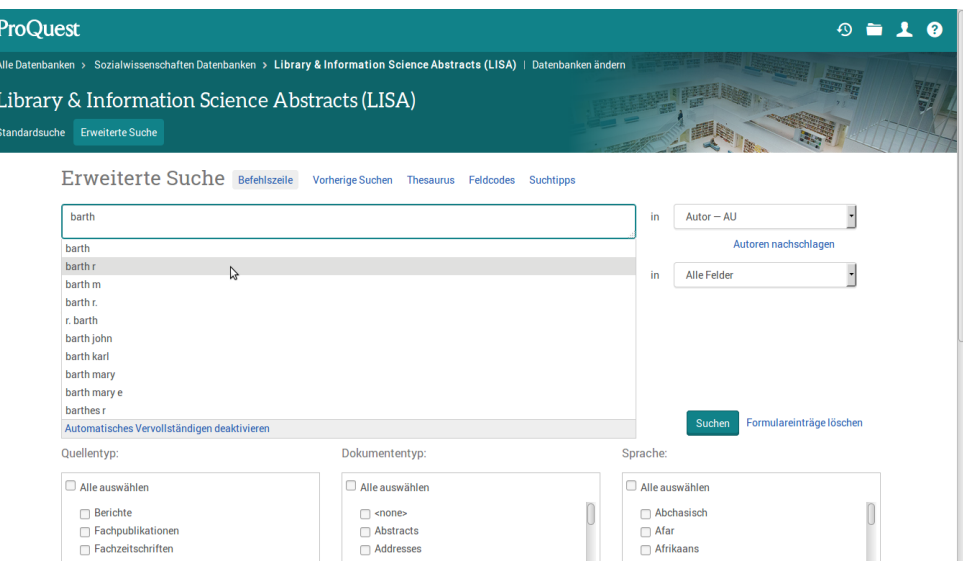

Das Ergebnis für barth r\* sieht wie folgt aus:

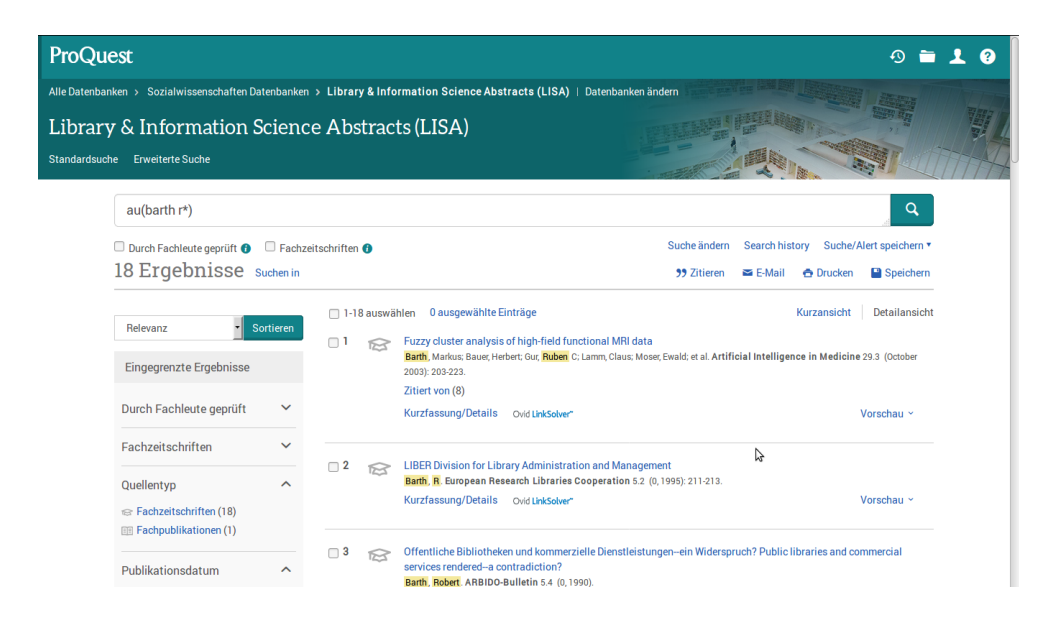

**Hinweis zu dieser Autorenrecherche**: Am einfachsten ist zunächst die Suche mit der Trunkierung des Vornamens, dargestellt als au(barth r\*), natürlich mit dem Risiko, dass auch andere Vornamen mitgesucht werden. Aber wir wissen nie genau, ob eine Zeitschrift die Vornamen ausschreibt oder nur die Initialen verwendet. Besonderheit von LISA bzw. ProQuest: es werden auch Vornamen von anderen Mitautoren mitgesucht, da die Leerstelle zwischen barth und r\* auch als reiner AND-Operator und nicht als sog. ADJACENT-Operator verwendet wird; siehe auch die Beobachtungen auf der übernächsten Seite.

Und hier noch ein Blick auf den Thesaurus, mit dem wir uns noch vertieft beschäftigen werden:

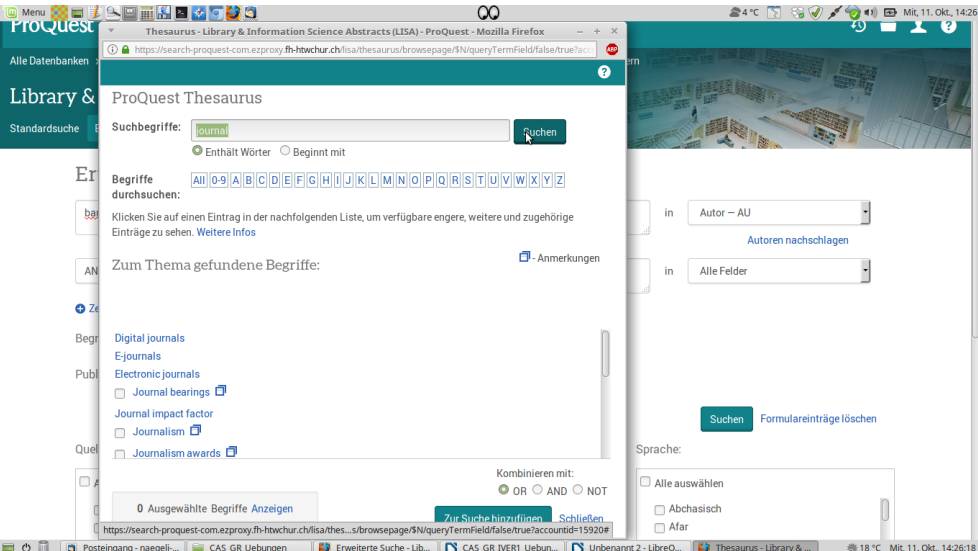

Weitere Hinweise zur Recherche in dieser Datenbank werden sich aus der Beantwortung der Fragen auf der folgenden Seite ergeben.

**Beenden der Datenbanksitzung**: den entsprechenden befehl finden Sie oben rechts unter dem Knopf mit dem "Personenbrustbild".

# **Erste Rechercheaufgaben zu LISA**

## **Aufgaben**

Arbeiten Sie die vorangehenden Seiten durch und orientieren Sie sich am folgenden Fragenkatalog:

- Was gibt es für Suchmodi? Bzw. Worin unterscheiden sich die drei vorhandenen Modi?
- Gibt es Suchschritte? Eine "History"? wenn ja, kann man die Suchschritte wieder ansprechen?
- Wie heissen die einzelnen Datenbankfelder? Kann man Suchbegriffe darauf einschränken?
- Welche Operatoren sind möglich?
- Wie geht das System mit Umlauten und Sonderzeichen um? Ist das System konsistent? Oder werden beispielsweise deutsche Autorennamen mit Umlauten willkürlich behandelt?
- Gibt es z.B. Deskriptoren und/oder Codefelder?
- Wie sieht die Dokumentanzeige aus? Wie funktioniert der Download? Gibt es unterschiedliche Formate? Weiterleitung per Email?
- Wo erhalte ich (Online-)Hilfe?
- Gibt es ein "Datasheet"?
- Kann man Suchstrategien abspeichern? Kann man ein *Monitoring* oder *Alerting* oder *SDI* (*Selected Dissemination of Information*) einrichten?
- Gibt es irgendwelche sonstige Besonderheiten, Spezialitäten? Weitere Funktionen?

### **Suchfragen**

- Suchen Sie alle Dokumente mit der Phrase "*Online Retrieval"*; Bitte melden Sie mir die Anzahl gefundener Treffer. Beachten Sie den Unterschied der Suche mit ohne Anführungszeichen (ohne Anführungszeichen wird eine reine UND-Verknüpfung durchgeführt).
- Suchen Sie alle Dokumente seit 1995 mit den Begriffen "*Information Retrieval"*. Wie schränken Sie diesen Zeitraum ein? Bitte melden Sie mir die Anzahl gefundener Treffer
- Suchen Sie alle Dokumente, in denen *Josef Herget* als Autor vorkommt: Wie werden Autorennamen und –vornamen in dieser Datenbank behandelt? Wie funktioniert allenfalls das Trunkierungszeichen (hier "Verkürzungszeichen" genannt)?

# **Hinweise zur Autorensuche in LISA**

Aufgrund von Beobachtungen und Hinweisen habe ich kürzlich nochmals die Autorensuche bei LISA vertieft ausgetestet, da es bei einzelnen Autoren-Recherchen mit und ohne Trunkierung des Vornamens eigentümliche Ergebnisse gab.

Wie erinnerlich, hat das Suchbeispiel mit Kollege *Robert Barth* folgendes ergeben:

au(barth r\*) ergab 18 "gemischte" Treffer, mit AutorInnen namens Barth, aber u. U. Vornamen, die nicht mit eine <R> beginnen; besser ist daher die Suche mit Anführungszeichen: au("barth r\*") , dies ergibt 12 Treffer mit den folgenden Autoren:

*Barth, R.* oder *Barth, Robert* oder *Barth, Rodney* oder *Barth, Ryan*

Mit Anführungszeichen hat den Vorteil, dass die Reihenfolge zwingend bleibt, sie funktioniert trotz des Trunkierungszeichens. Ohen Anführungszeichen können auch Ergebinsse vorkommen, bei denen, wenn mehrere Autoren vorhanden, der gesuchte Name und Vorname weit auseinander liegen.

Schauen wir uns nun (aus einer aktuellen Recherche) den Autor Gerhard Knorz an:

- 1. au("knorz g\*") ergibt 2 Treffer mit dem Autor "Knorz, G.", aus den 90er Jahren
- 2. au("knorz gerhard") ergibt 4 Treffer mit Autor "Knorz, Gerhard), seit ca. 2000
- 3. au("knorz gerh\*") oder au("knorz ge\*") ergibt dieselben 4 Treffer wie unter 2. Offenbar macht es bei einzelnen Autor\*innen einen Unterschied, ob man zu Beginn der Trunkierung nur ein oder eben mehrere Zeichen verwendet - dies wird uns aber in der Hilfe nirgends gesagt, ich habe sie nochmals nach der Autorensuche durchforscht. Der grosse Unterschied besteht also zwischen nur einem Zeichen vor dem Stern oder zwei und mehr Zeichen. Für mich sehr unlogisch, denn gerade bei der Autorensuche ist die Möglichkeit mit nur einem Zeichen und dann dem Trunlierungszeichen sehr wichtig.
- 4. Ein letzter Versuch, mit Einfügen des Kommas nach dem Namen, so wie sie im Dokument angezeigt werden (es gibt systeme, wo die Eingabe des Kommas relevant ist):

au("barth, r\*") ergibt die 12 bekannten Treffer au("knorz, g\*") ergibt die 2 bekannten Treffer, ohne die 4 anderen… au("knorz, ge\*") ergibt die anderen 4 Treffer

...ergo kein Unterschied.

5. Auch ist es unsicher, ob die Tatsache, dass die Treffer vom Schritt 2 aus den 90er Jahren stammen und die Treffer von 3 etwas jünger sind, relevant sein könnte, ich habe keine Hinweise darauf.

Fazit: Irgendwie macht es bei einzelnen Autoren einen Unterschied, ob man einen oder mehrere Zeichen vor dem Stern anfügt. In der Tat: Wir hatten im Jahr 2014 dasselbe Problem mit Robert Barth, jetzt aber nicht mehr, also war ich der Meinung, dass dieses wahrscheinlich technische Problem gelöst sei - ist es aber offenbar nur teilweise. Es muss irgendetwas diskret in der Index-Datei falsch sein, aber es ist unklar was. Sicherheitshalber muss man also bei Unsicherheiten zwei separate Autorensuchen durchführen, oder die beiden Versionen mit einer ODER-Verknüpfung eingeben:

au(knorz g\*) OR au(knorz ge\*) ergibt die 6 Treffer.

Ich kann Ihnen momentan aber leider keine definitive Antwort geben. Ein Nachhaken via Konsortium-Geschäftsstelle bei ProQuest hat bis dato leider nichts gefruchtet.

# **Rechercheaufgaben in LISA mit Thesaurus**

Hinweis: Zugriff über das Konsortium

**Ausgangslage**: Wir suchen Fachliteratur zu folgenden aktuellen Diplomarbeitsthemen (stellen Sie sich vor, es wäre Ihr Thema und Sie suchen erste Fachliteratur dazu):

- *"Ermittlung des Informationsbedarfs in der Arbeitserziehungsanstalt Arxhof*"
- "*Barrierefreie E-Books*" (konzentrieren SIe sich dabei auf den Zugriff auf E-Books durch Behinderte, vor allem Sehbehinderte)

## **Aufgaben**

Überprüfen Sie zuerst, ob Sie im LISA-Thesaurus passende Deskriptoren finden.

- Wenn ja, wenden sie diese an, indem sie entweder direkt in der Thesaurus-Maske den Deskriptor mit einem Häkchen markieren, weitere Deskriptoren suchen, diese ebenfalls mit einem Häkchchen versehen und am Schluss auf [ Zur Suche hinzufügen ] klicken.
- Wenn Nein, führen Sie eine "Alle Felder"-Recherche durch.

Sprachliche Hilfen:

- *Informationsbedarf* = *user needs*
- *Barrierefrei* gibt es so nicht im Englischen bzw. heisst etwas anderes; versuchen Sie im Thesaurus einen Deskriptor zu finden, der mit *Behinderung* zu tun hat.

# **Lösungen zu den vorangehenden Rechercheaufgaben in LISA (recherchiert am 11.10.17)**

### **Zunächst ein wichtiger Hinweis zum Thesaurus in LISA, illustriert anhand eines früheren Beispiels:**

Der Thesaurus wurde im Herbst 2015 vollständig überarbeitet und neu geladen. Dies hat zur Folge, dass einzelne Deskriptoren nicht mehr existieren und dafür neue dazu gekommen sind. Die Deskriptoren der vor dem Herbst 2015 aufgenommenen Dokumente sind jedoch nicht angepasst worden. Dies hat zur Folge, dass mann bei Treffern vom Herbst 2015 an rückwärts noch Deskriptoren finden wird, die es so vielleicht nicht mehr gibt, oder die leicht anders aussehen (z.B. alt *young people* vs. neu *young adults*).

*Information audits* ist ein solcher Deskriptor, der nicht mehr existiert und bei einer früheren Übung verwendet werden musste (Diplomarbeitsthema "*Information Audit FDP Graubünden*"). Daher ist es durchaus möglich, manuell die Suchstrategie SU.EXACT("Information audits") einzugeben und ein gutes Ergebnis zu erhalten, aber einfach nur bis Herbst 2015. Um neuere Treffer zu finden, muss man in diesem Fall eine Titeloder gar Freitextsuche mit "Information audits" (in Anführungszeichen, da die Leerstelle in LISA nur eine UND-Verknüpfung darstellt) durchführen, was denn auch nochmals aktuelle Treffer bringt. Die Analyse der Deskriptoren dieser Treffer zeigt aber leider, dass kein Ersatzdeskriptor oder Deskriptoren-kombinationen definiert worden ist, um das Konzept des *Information Audit* zu beschreiben.

**Fazit**: wenn im heutigen Thesaurus kein passender Deskriptor gefunden wird, führen Sie am besten als Erstes eine Titelsuche durch, wenn das nicht hilft, eine Freitextsuche. Dann schauen Sie sich die etwas älteren Dokumente genauer an, denn vielleicht gab es im alten Thesaurus passende Deskriptoren zu Ihrem Thema, sodass Sie wenigstens für die Zeit vor dem Herbst 2015 eine Deskriptorensuche durchführen können.

#### **Lösung zum Thema "***Ermittlung des Informationsbedarfs in der Arbeitserziehungsanstalt Arxhof***"**

Eine erste Suche nach deutschen Titeln in LISA ergibt, dass für unseren Begriff **Informationsbedarf** sich am besten der Deskriptor **user needs** eignet. Zwischendurch findet man aber auch **information needs**, aber er ist im Thesaurus nicht verzeichnet.

Kniffliger die Frage nach einem Deskriptor für Arbeitserziehungsanstalt: verwandt dazu sind natürlich Gefängnisse, englisch **prisons**. Dazu gibt es einen Deskriptor nämlich **prison libraries**, benutzt für **jail libraries** und für **correctional institution libraries**, was einer Bibliothek in unseren erwähnten Arbeitserziehungsanstalten entspricht.

Folgende Startegien führen zum Erfolg (ich schreibe es so auf, wie die Suchstrategie unter Vorherige Suchen (= History) erscheint) - die reine Deskriptorensuche ab Thesaurusfunktion:

su.EXACT("user needs") and su.EXACT("prison libraries")

…ergibt zur Zeit 4 Treffer, die alle relevant sind (auch wenn nur einer wirklich aus neuer Zeit stammt). Ein sehr präzises Resultat also.

Ebanfalls interessant ist die Erweiterung um Prisons und prisoners:

```
(SU.EXACT("Prison libraries") OR SU.EXACT("prisons") OR 
   SU.EXACT("prisoners")) AND SU.EXACT("user needs")
```
...ergibt zur Zeit 6 relevante Treffer, wovon 2 sehr aktuelle (2016).

```
Ebenfalls möglich, aber ohne zusätzliche Treffer: (SU.EXACT("Prison libraries") or 
SU.EXACT("Correctional institutions")) and SU.EXACT("user needs")
```
**Zum Zusatz EXACT** steht in der Hilfe folgendes: "Suche nach einem Suchbegriff als Ganzes. Dieser Operator wird vorwiegend für die Suche in bestimmten Feldern, wie Themenbereich, verwendet. Beispielsweise liefert eine Suche nach su.exact("higher education") Dokumente mit dem Schlagwort *higher education*, aber keine Dokumente mit dem Schlagwort *higher education funding*. Das heisst, dass der Deskriptor nur genau so gesucht wird, wie er hier steht, wenn es mehrere Wörter sind, dann steht auch nur eine Leerstelle dazwischen, keine Satzzeichen usw.

Übrigens: Die Suchstrategie mit Trunkierung SU(Prison\*) and SU.EXACT("user needs") produziert 7 Treffer, nur einen mehr als weiter oben.

**Wichtig**: Eine Suche ohne die Anführungszeichen ergibt hingegen 469 Treffer, weil die Leerstelle dann einfach als eine UND-Verknüpfung interpretiert wird:

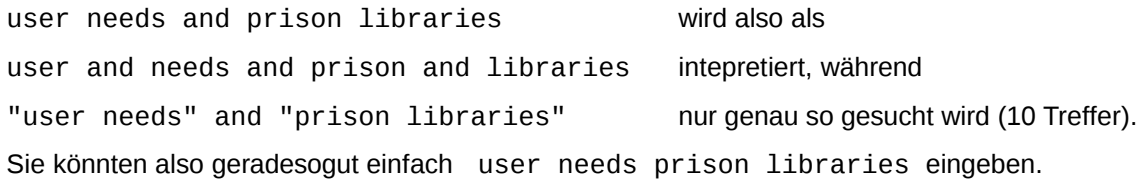

## **Lösung zum Thema "***Barrierefreie E-Books***"**

(Sich dabei auf den Zugriff auf E-Books durch Behinderte, vor allem Sehbehinderte konzentrieren) Passende Deskriptoren sind:

- *E-Books*
- *handicapped accessibility*

SU.EXACT("E-books") AND SU.EXACT("Handicapped accessibility")

...ergibt zur Zeit 7 präzise Treffer. Bemerkungen dazu:

- Den Deskriptor *handicapped accessibility* gibt es schon länger, es braucht also eine andere Strategie, um allenfalls die Recherche zu erweitern
- *accessibility* als Titel- oder Freitextsuche, was aber auch "technischen Zugang" usw. heissen kann
- *E-books* als Titel- oder Freitextsuche (Varianten *ebooks*), z.B.

SU.EXACT("handicapped accessibility") and (e-books or ebooks)

...ergibt 24 mehr oder auch weniger relevante Treffer (ignorieren Sie die Vorschläge der Meldung "Meinten Sie:...", die Schreibweise "eBooks" existiert sehr wohl auch in dieser Datenbank); ganz frei:

accessibility and (e-books or ebooks)

..ergibt dann 776 Treffer (ohne Datumseingrenzung), ist aber viel ungenauer, da wie gesagt, *accessibility* ohne *handicapped* alles Mögliche heissen kann.

# **Library and Information Science & Technology Abstracts with Full Text - LISTA**

Dies ist ein interessantes Konkurrenzprodukt zu LISA, und wird uns über den EBSCO-Host angeboten. Die Zeitschriften in LISTA (ca. 600 Titel) sind zahlreicher als in LISA (ca. 400 Titel). In LISTA sind zudem auch Conference Proceedings enthalten, was bei LISA weniger der Fall sei. Dazu kommen noch direkt eingebunden Volltexte. LISTA bedient sich ebenfalls eines Thesaurus.

## **Die üblichen Fragen:**

- Was gibt es für Suchmodi? Bzw. Worin unterscheiden sich die vorhandenen Modi?
- Gibt es Suchschritte? Eine "History"? Wenn ja, kann man die Suchschritte wieder ansprechen?
- Wie heissen die einzelnen Datenbankfelder? Kann man Suchbegriffe darauf einschränken?
- Welche Operatoren sind möglich?
- Wie geht das System mit Umlauten und Sonderzeichen um? Ist das System konsistent? Oder werden beispielsweise deutsche Autorennamen mit Umlauten willkürlich behandelt?
- Gibt es z.B. Deskriptoren und/oder Codefelder?
- Wie sieht die Dokumentanzeige aus? Wie funktioniert der Download? Gibt es unterschiedliche Formate? Weiterleitung per Email?
- Wo erhalte ich (Online-)Hilfe?
- Gibt es ein "Datasheet"?
- Kann man Suchstrategien abspeichern? Kann man ein *Monitoring* oder *Alerting* oder *SDI* (*Selected Dissemination of Information*) einrichten?
- Gibt es irgendwelche sonstige Besonderheiten, Spezialitäten? Weitere Funktionen?

# **Rechercheaufgabe**

Suchen sie Literatur zum Thema *Information Audit*. Gibt es den passenden Deskriptor?

# **Hinweise zu LISTA (EBSCOhost)**

*Input von Frau K. Kaiser (29.04.10), Vertreterin von EBSCOhost für die Schweiz, sowie weitere Beobachtungen (rev. 11.10.17)*

- Es gibt: Basic Search, Advanced Search und eine Search History, "Suchverlauf" genannt.
- Die Oberflächensprache kann oben rechts auf Deutsch oder eine andere Sprache geändert werden.
- Suche in den vorhandenen Volltexten kann man im mittleren Feld aktivieren; Hinweis: Beim Volltext kann es sog. Embargos geben, d.h. dass sie erst nach einer gewissen Sperrfrist in LISTA zur Verfügung stehen.
- Volle Abstract-Anzeige am Bildschirm: mit der Maus über das Icon mit der Lupe fahren
- Trefferliste: links Datumseingrenzung mit "Zeitstrahl" möglich
- Sortieren nach Relevanz ist auch hier Standard, nach Datum ist jederzeit möglich, ausser, wenn man einen älteren Suchschritt aus dem Suchverlauf wieder aufruft; dies ist auch in den Einstellungen voreinstellbar (festgestellt am 7.6.14).
- Autorensuche in der Regel mit vollem Vornamen, aber auch hier Trunkierung mit <\*> möglich
- Umlaute in der Autorensuche, zwei Beispiele, die eine Inkonsistenz zeigen:
	- 1. holländer und hollander ergeben eine identische Trefferliste d.h. das <ä> wird mit <a> gleichgesetzt, während hollaender ein anderes Ergebnis zeitigen würde (zur Zeit aber keinen Treffer);
	- 2. Anders ist es beim Namen "Müller": müller ergibt eine sehr umfangreiche Ergebnisliste (zur Zeit 1796 Treffer) muller ergibt einiges weniger (zur Zeit 575 Treffer) mueller ergibt wieder einen grösseren Umfang (zur Zeit 1221)

Bei genauem Hinsehen sieht man, dass das Ergebnis der ersten Recherche, die Summe der beiden nachfolgenden Recherchen ist! Und in der Tat:

müller or muller or mueller ergibt wiederum 1796 Treffer! Offenbar sind da im Hintergrund diie Namen "Muller" und "Mueller" der Schreibweise "Müller" gleichgesetzt worden! Dies ist aber bei "Holländer" nicht der Fall. Wir müssen also davon ausgehen, dass nicht alle Namen gleich behandelt werden!

- 3. Fazit: Grundsätzlich bei Unsicherheiten alle drei Varianten durchführen!
- Zum Inhalt: IW-KollegInnen in den USA lesen alle Artikel und schreiben dann die Abstracts und vergeben die Deskriptoren.
- Es gibt ein "SmartTextSearching", eine Art Ähnlichkeitssuche.
- Folder/Ordner: Time-Out nach 30min.
- Thesaurus: "SU" sind die Subject Terms (Deskriptoren und freie Schlagworte); die Deskriptoren werden dabei mit \* markiert, wenn kein \* dabei ist, sind es freie Schlagworte, aber wie wir empirisch (= .trial and error") festgestellt haben geht es auch mit "DE".
- Notiz-Funktion beim einzelnen Dokument möglich → Icon ganz rechts.
- Tutorials: siehe ganz unten: EBSCO Support Site.
- Alerts sind machbar und ein halbes Jahr gültig.
- Suche nach *Cited references* möglich: siehe ganz oben in der Mitte unter [ More v ] > Cited references
- Bildersuche ist möglich: siehe ganz oben in der Mitte unter [ More v ] > Images
- Suche in verschiedenen Indices ist möglich: siehe ganz oben in der Mitte unter [ More v ] > Indexes
- Versand per Email: Volltexte kommen sofern vorhanden als Attachments mit.

# **LISTA: Beobachtungen zu den bekannten Diplomarbeitsthemen**

(überprüft am 11.10.17)

#### **Thema** *"Ermittlung des Informationsbedarfs in der Arbeitserziehungsanstalt Arxhof***"**

 Mögliche Deskriptoren: *information needs, needs assessments*, *information-seeking behavior*, sowie *prison libraries*: gibt aber nur ein relevanter Treffer (es waren 4 in LISA)

```
((DE "NEEDS assessment") OR (DE "INFORMATION-seeking behavior") OR (DE 
"INFORMATION needs")) AND (DE "PRISON libraries") \rightarrow ergibt 4 Treffer
```
daher eventuell auch sinnvoll: *institution libraries*

((DE "NEEDS assessment") OR (DE "INFORMATION-seeking behavior") OR (DE "INFORMATION needs")) AND ((DE "PRISON libraries") OR (DE "INSTITUTION libraries"))  $\rightarrow$  ergibt 5 Treffer

Das Weglassen der Spezialtypen der Bibliotheken bringt dann etwas mehr:

((DE "NEEDS assessment") OR (DE "INFORMATION-seeking behavior") OR (DE "INFORMATION needs")) AND (DE "LIBRARIES")

 $\rightarrow$  ergibt 140 Treffer; und wenn Sie für LIBRARIES dann noch den explode-Befehl verwenden würden, werden es weit über 400 Treffer sein.

Ebenfalls von Interesse könnte der Deskriptor *Juvenile Detention Libraries* sein.

#### **Thema "***Information Audit FDP Graubünden***" Suchen Sie Literatur über das Thema in Deutschland**

 Hier existiert der Deskriptor noch: *INFORMATION audits*; kombiniert mit *ASSOCIATIONS, institutions, etc.* gibt es aber keine einschlägigen Treffer, die **SmartText-Suche** ergänzt hier aber die Recherche mit einer Vielzahl von möglichen Treffern, die durchaus relevant sein können.

#### **Thema "***Barrierefreie E-Books***": mit diesem Thesaurus eindeutig schwieriger!**

- *Barrierefrei*: Auf die Schnelle findet man keine wirklich passende Deksriptoren, so wie in LISA
- Daher als erster Schritt folgende Freitextsuche:

(ebooks or e-books) and access\* and (disab\* or handicap\*)

...ergibt 52 Treffer; die Analyse einzelner Treffer, deren Titel einigermassen dem Thema entsprechend wirken, bringt folgendes zutage:

- *E-Books*: der Deskriptor heisst *ELECTRONIC Books*
- Die passendsten Deskriptoren für das Kriterium *barrierefrei* sind:
	- *LIBRARIES & people with visual disabilities*
	- *LIBRARIES & people with disabilities*
	- *PEOPLE with disabilities; PEOPLE with disabilities -- Services for*
	- *BARRIER-free design*
	- *BLIND -- Books & reading*

...eine schon fast verwirrliche Vielfalt, die nicht unbedingt hilfreich ist; die Konzeption des LISA-Thesaurus überzeugte diesbezüglich mehr. Am einfachsten wird es wohl sein, bei diesem Thema eine gemischte Suche durchzuführen, d.h. eine Freitextsuche zum Thema *barrierefrei* und *ELECTRONIC Books* als Deskriptor.

# **INFODATA: Übungen mit Thesaurus**

Wichtiger Hinweis für später: Der INFODATA-Thesaurus ist in diesem System noch nicht eingebaut. Für alle nachfolgenden Recherchen müssen Sie also die gewünschten Deskriptoren manuell im INFODATA-Thesaurus nachschlagen (er ist im Moodle abgelegt).

## **Erweiterte Suche**

Diese erreichen Sie über den entsprechenden Link in der graublauen Leiste:

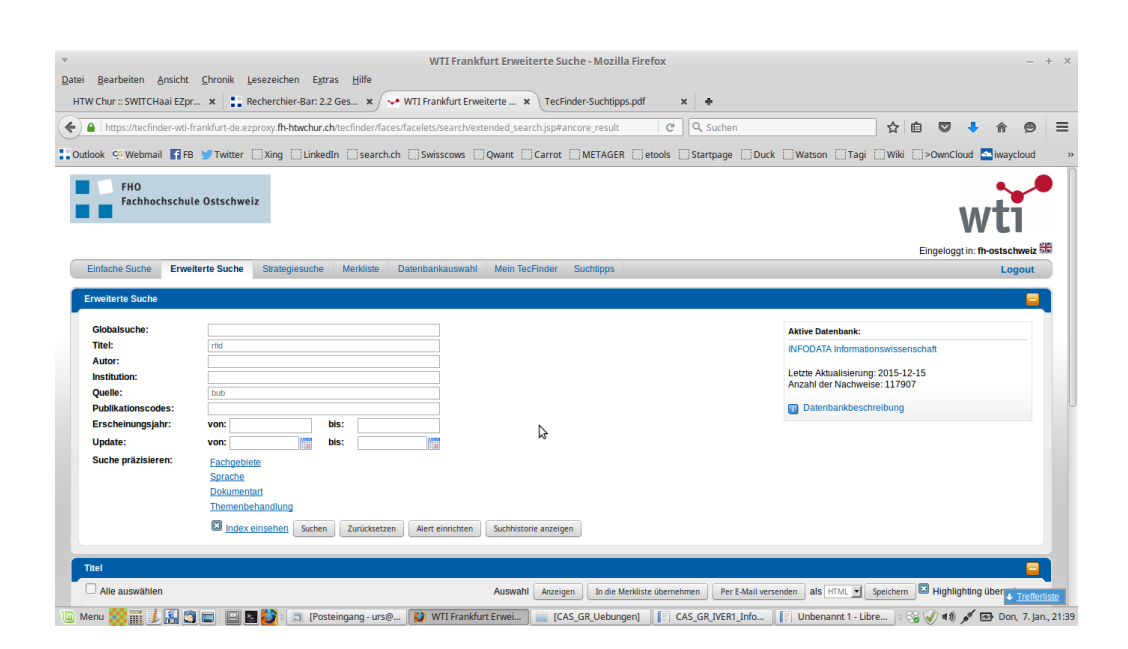

Hier finden wir nebst der "Globalsuche" (= Freitextsuche) die Datumseingrenzung sowie die üblichen Felder wie "Titel", "Autor", "Institution" usw. - aber (leider) kein Feld für die Eingabe der Deskriptoren. Das Beispiel in obigem Screenshot ist rfid im Feld "Titel" und BuB im Feld "Quelle", was zur Zeit 2 Treffer ergibt.

Zur Datumseingrenzung: bei der oberen einfacheren Version genannt "Erscheinungsjahr" geben Sie einfach Jahreszahlen ein, bei der Version "Update" kann man genauere Daten eingeben, allerdings handelt es sich dabei – dem Namen nach – nicht um das genaue Erscheinungsdatum, sondern um das Systemdatum, wann das Dokument in die Datenbank aufgenommen wurde.

### **Strategiesuche**

Um mit den Deskriptoren des Thesaurus arbeiten zu können, müssen Sie die Strategiesuche auswählen, siehe nächste Seite:

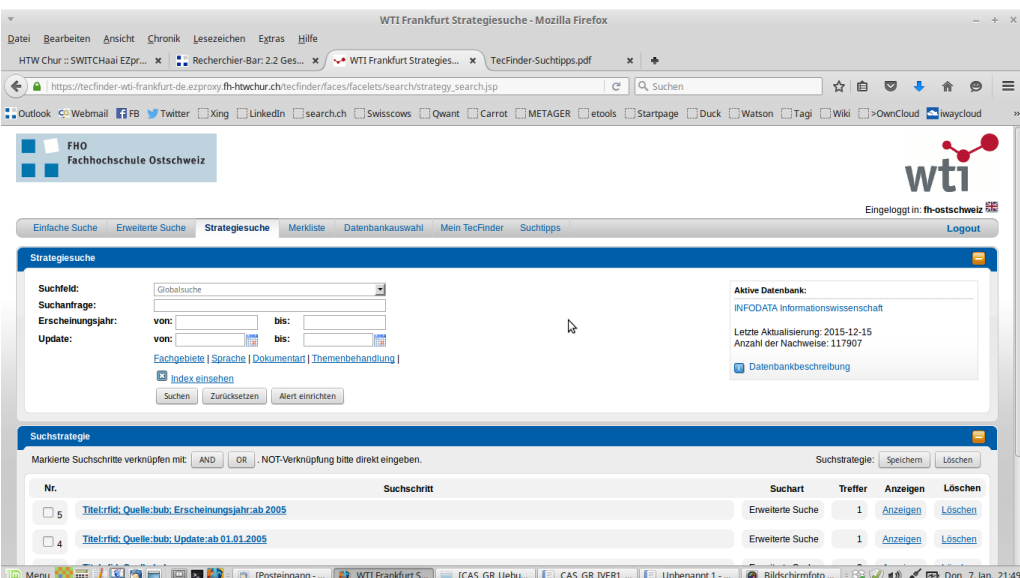

In der Strategiesuche müssen Sie im oberen Schlitz "Suchfeld" zuerst angeben, in welchem Datenbankfeld die nachfolgend in "Suchanfrage" eingegebenen Suchbegriffe gesucht werden sollen. Klicken Sie dazu in den Schlitz "Suchfeld" rein, es erscheint dann ein Aufklappmenü mit den Auswahlmöglichkeiten.

Im nachfolgenden Beispiel ist das Suchfeld **Deskriptoren** angewählt und als Suchanfrage erschliessung und bibliothek eingegeben worden, das Ganze eingeschränkt ab dem Erscheinungsjahr 2010, ergibt zur Zeit 35 Treffer (evtl. Index einsehen ausschalten, das verwirrt hier nur).

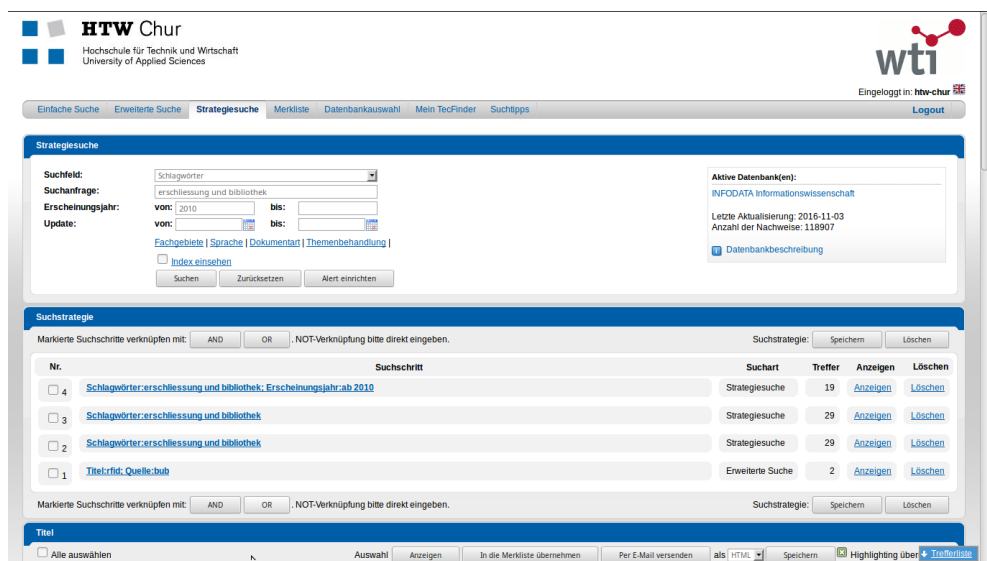

#### **Wichtige Hinweise**

- Der INFODATA-Thesaurus (Version 2012) ist auch in diesem System noch nicht eingebaut. Sie müssen ihn weiterhin als pdf-Dokument konsultieren (siehe Moodle) und die gewünschten Deskriptoren manuell in die Suchanfrage eingeben.
- Leider ist es hier in der Strategiesuche nicht möglich, eine Freitext- oder eben Globalsuche mit einer Deskriptorensuche zu kombinieren, es ist immer ein Entweder-Oder. Die bisherigen Abklärungen haben ergeben, dass dem bis auf Weiteres auch so bleiben wird. Es gibt aber einen Trick, seieh weiter unten.
- Vergessen Sie am Schluss nicht, auf Logout (rechts) zu klicken, besten Dank!

# **Thema: Neue Trends in Bibliotheken, evtl auf die Schweiz eingegrenzt**

#### **Aufgaben**

- Versuchen Sie als Erstes herauszufinden, welche dieser Begriffe bzw. Synonyme davon als Deskriptor vorkommen.
- Der Thesaurus steht als pdf-Datei im Moodle zur Verfügung. Mit Ctrl+F können Sie darin auch suchen, nicht nur Blättern.
- Grenzen Sie von Anfang an auf das aktuelle Jahr ein.
- Grenzen Sie in einem zweiten Schritt auf das Land Schweiz ein.

#### **Fragen**

- Wie stellen sich die Deskriptoren dar?
- Was gibt es für sinnvolle Deskriptoren, die relevante Literatur zu diesem Thema findet?

### **Weitere Themen**

Suche nach Literatur zu den bekannten Diplomarbeitsthemen:

- *"Ermittlung des Informationsbedarfs in der Arbeitserziehungsanstalt Arxhof*"
- *"Barrierefreie E-Books"*
- Kniffliger: "*Das Fotoarchiv der Kunsthalle Basel. Ein Konzept zur Bewertung, Erschliessung und Archivierung*"

### **Kombinieren einer Deskriptoren- mit einer freien Suche in INFODATA**

So man eine Schlagwortsuche gemacht und einen Treffer genauer analysiert hat, sieht man, dass die Deskriptoren als Link vorhanden sind, d.h. man kann darauf klicken und es wird die entsprechende Suche nur mit diesem einen Deskriptor durchgeführt, z.B. *Wissenschafltiche Bibliothek*. Dann sieht man im Feld Suchanfrage, dass die Suchstrategie wie folgt vom System dargestellt wird:

DE:"WISSENSCHAFTLICHE BIBLIOTHEK" (um die 2000 Treffer)

D.h. dass jeder Deskriptor mit dem Kürzel *DE:* adressiert wird und in Anführungszeichen steht. Damit können Sie in der Globalsuche eine gemischte Suche durchführen, indem Sie einzelne Suchbegriffe frei eingeben und die gewünschten Deksriptoren mit *DE:*, Z.b.:

DE:"WISSENSCHAFTLICHE BIBLIOTHEK" und Schweiz (18 Treffer)

Bei mehreren Deskriptoren:

(DE:"WISSENSCHAFTLICHE BIBLIOTHEK" oder DE:"ÖFFENTLICHE BIBLIOTHEK") und Schweiz

...ergibt 22 Treffer (Hinweis: die Deskriptoren selber können Sie auch klein geschrieben von Hand eingeben, das DE: hingegen muss GROSS geschrieben sein).

Hinweis: Diese Eingabe können Sie auch im Suchschlitz der Einfachen Suche durchführen.

# **INFODATA: Ergebnisse zu den Übungen mit Thesaurus und weiteren uns bekannten Themen (ausgetestet am 30.10.17)**

### *"***Neue Trends in Bibliotheken, evtl auf die Schweiz eingegrenzt"**

Passende Deskriptoren sind: *Trend*, *Bibliothek*, *Schweiz* → in der Strategiesuche Deskriptoren anwählen und folgende Suchtrategie eingeben:

trend and bibliothek and schweiz → ergibt zur Zeit 10 Treffer.

### *"Ermittlung des Informationsbedarfs in der Arbeitserziehungsanstalt Arxhof***"**

Passende, gemischte Suchstrategie: (DE:information\* oder DE:benutzer\*) und gefängnis\*

Wichtige Hinweise:

- Die Feldbezeichnung DE: muss zingend GROSS geschrieben werden, bei Kleinschreibung gibt es eine Fehlermeldung; die Operatoren können auch auf Deutsch eingegeben werden, i.e. UND, ODER.
- Trunkierung mit '\*' bei den Deskriptoren ist möglich, Anführungszeichen und Klammern nicht nötig (Klammern sind empfehlenswert bei Deskriptoren, die aus mehreren Wörtern bestehen, und sei es nur zur Verdeutlichung)

Bringt 11 Treffer (wovon einige sehr aktuelle – aber nicht unbedingt präzise) mit folgenden relevanten Deskriptoren:

- für benutzer\*: *Benutzerbedarf*, *Benutzerforschung*, *benutzerfreundlich*
- für information\*: *Informationsbedarf*, *Informationsverhalten*
- Der freie Suchbegriff gefängnis findet sich auch in den freien Schlagwörtern.

Daher die obige Strategie mit der Trunkierung anstatt (mühselig) ausgeschrieben:

(DE:informationsverhalten oder DE:informationsbedarf oder DE:benutzerbedarf oder DE:benutzerforschung oder DE:benutzerfreundlich) und gefängnis\*

Beobachtung: *Gefängnis* kommt oft als freies Schlagwort vor, ebenso *Justivollzugsanstalt* und *Gefangene*; die obige Strategie im Feld Schlagworte plus Folgendes im allgemeinen Feld produziert um die sieben Teffer mehr:

gefangen\* oder justizvollzug\* oder gefängis\*

#### *"Barrierefreie E-Books"*

Einen Deskriptor *barrierefrei* gibt es im INFODATA-Thesaurus (noch) nicht, interessanterweise fehlt auch das *eBook* oder *E-Book*, als freies Schlagweort ist *E-Books* hingegen vorhanden, wie man durch eine Freitext-Recherche heraufinden kann, mit der Strategie barrierefrei\* and elektronisch\*.

Eine Freitextrecherche bringt uns hier weiter. Und sonst benutze man allenfalls die Deskriptoren *Behinderte* und *Benutzerfreundlich*, in Kombination mit elektronisch\* (für die Deskriptoren *Elektronischer Dienst*, *Elektronische Zeitschrift*, *Elektronisches Dokument*, *Elektronisches Publizieren* usw.

Fazit: Nicht immer ist ein Thesaurus hilfreich, wenn ein Deskriptor für einen bestimmten, definierten Sachverhalt fehlt, muss man auf die Freitextrecherche ausweichen.

#### **"***Das Fotoarchiv der Kunsthalle Basel. Ein Konzept zur Bewertung, Erschliessung und Archivierung***" (nur Aspekt der Erschliessung suchen)**

Folgende, gemischte Suchstrategie als erster Versuch:

(DE:inhaltliche erschliessung) and (foto\* or photo\* or bild\* or graphik\*)

...bringt fast 3000 Treffer, die nach einer ersten Analyse zeigen, dass eben bei vielen Dokumenten im Anzeigefeld *Quelle* angegeben ist, ob und wie viele *Bilder* im Originaldokument vorhanden sind. Hilft uns also nicht wirklich weiter, ohne bild\* sieht es mit noch 138 Treffern schon viel besser aus.

Variante: fotographie und inhaltliche erschliessung in der Strategiesuche > Deskriptoren, (man beachte die Mischung von <f> und <ph> im gleichen Wort...) ergibt, deutlich präziser, noch 37 Treffer.

Interessant: fotographie und erschliessung - also ohne *inhaltliche -* ergibt dieselbe Treffermenge.

Ein weiterer möglicher Deskriptor wäre auch Bilddokumentation: mit diesem lässt sich sicher auch interessante Fachliteratur zur Erschliessung von Bildmaterial allgemein finden:

(bilddokumentation or fotographie) and inhaltliche erschliessung

...im Suchfeld Schlagworte der Strategischen Suche eingegeben, produziert 228 Treffer, die inhaltlich natürlich über das Fotographische hinausgehen, aber den Aspekt der inhaltlichen Bilderschliessung immer noch abdecken. Am präzistesten wäre wohl bilddokumentation and fotographie and inhaltliche erschliessung , bringt dann auch 15 präzise Treffer.

# **Konsortium: Weitere Zugriffe mit Thesaurus**

Auf dem Konsortium (lib.consortium.ch oder www.swissuniversities.ch) sind einige Informationsdienste vorhanden, in denen mit Hilfe eines online verfügbaren Thesaurus recherchiert werden kann. Nebst den bereits erwähnten Datenbanken auf WISO, sind dies u.a. folgende (nicht alle sind für die FH zugänglich, und die Liste erhebt keinen Anspruch auf Vollständigkeit):

- Gruppe "Science, Technology, Medicine": CAB Abstracts, CINAHL, INSPEC, Medline
- Gruppe "Social Sciences": ERIC, WISO, LISA, LISTA
- Gruppe "Arts & Humanities": Avery Index to Architectural Periodicals, MLA International Bibliography, Wilson Art Full-Text

## **Übungsbeispiel im Engineering-Bereich: Inspec**

Versuchen Sie als Erstes, die folgende Übungen nicht mittels einer Freitext-Recherche, sondern mit Hilfe des vorhandenen Thesaurus zu lösen. Nehmen Sie sich Zeit, erkunden Sie den Thesaurus zuerst, wie er aufgebaut ist, und wie man damit umgehen soll.

**Thema**: Wir suchen Literatur zu (mehr-)farbigen Flüssigkristallanzeigen, englisch *Liquid Crystal Displays*, abgekürzt *LCD*.

**Ressource**: Inspec via Konsortium, mit Thesaurus

- Advanced Search anwählen (Pfeil bei Basic Search)
- dann sehen Sie rechts die Feldbezeichnungen ("Field Tags")
- Neben "CIX = Controlled Index" finden Sie ein Button in Form einer Lupe, diesen anklicken und der Thesaurus öffnet sich.

Mögliche Suchbegriffe im Thesaurus wären folgende:

- LCD bzw. LIQUID CRYSTAL DISPLAY
- Allenfalls DISPLAY DEVICES LIQUID CRYSTAL
- COLOR, vielleicht auch MULTICOLORED **Achtung**: Eventuell verschiedene Schreibweisen (amerikanisch vs. britisch!!)

*Hinweis: Allenfalls lohnt es sich, auf Literatur seit z.B. 2008 einzuschränken*

# **Weitere Übungen zu INFODATA, LISA und LISTA**

**Ausgangslage**: Wir suchen internationale Literatur zum Thema der folgenden Diplomarbeit: *"RFID in Schweizer Bibliotheken: Erfahrungen und Entwicklungen"*.

Aufgaben und Fragen dazu:

- Ist RFID einDeskriptor?
- Weiter passende Deskriptoren?
- Ignorieren Sie den geographischen Bezug zur Schweiz.

(Früher waren die Ländernamen Teil der Thesaurus, das ist nicht mehr der Fall, auch in INFODATA nicht mehr. Es hat sich gezeigt, dass geographische Bezüge nur unvollständig indexiert wurden. Und es gibt relativ wenig Themen, die wirklich ausschliesslich auf eine einzelne Region bezogen sind. Ich gehe in der Folge daher nicht mehr auf geographische Bezüge ein.)

- Wie sieht die Trefferzahl aus wenn Sie die Suche als freie Suche durchführen?
- Worin unterscheiden sich die beiden Ergebnisse? Lässt sich etwas zur Qualität der Beschlagwortung aussagen?
- Versuchen Sie am Schluss die gleiche Aufgabe in INFODATA und LISTA zu lösen. Wie seiht es in diesen beiden Datenbanken mit der geographischen Suche aus?

Hinweis zu LISA: In den Dokumenten ab 2008 stehen die Titel in Originalsprache nicht mehr im Feld "Titel" neben der englischen Übersetzung, sondern im Feld "Alternativtitel".

# **Mögliche Lösungswege und Hinweise (ausgetestet am 30.10.17):**

### **LISA: "RFID in Schweizer Bibliotheken: Erfahrungen und Entwicklungen"**

**Ausgangslage**: Wir suchen Literatur zum Thema der folgenden Diplomarbeit: "RFID in Schweizer Bibliotheken: Erfahrungen und Entwicklungen". Aufgaben und Fragen dazu:

Ist RFID ein Deskriptor? Die Abkürzung RFID ist neu (seit Okt. 2015) als Synonymverweis (Assoziation) eingegeben. D.h. Sie müssen hier nicht mehr, wie früher, wissen, dass RFID *Radio frequency identification* heisst.

#### **Weitere passende Deskriptoren?**

Da nicht spezifiziert ist, um was für Bibliotheken es sich bei diesem Thema handelt, würde ich in einem ersten Schritt einfach *Libraries* als Deskriptor auswählen, Sie decken damit, je nach Art, wie Sie die Recherche dann durchführen, verschiedenen Typen ab (siehe weiter unten), da ja die entsprechenden Deskriptoren einfach mit Attributen zum Wort *Libraries* spezifiziert werden.

Es gibt keine Deskriptoren, die die Aspekte von Erfahrungen oder Entwicklungen abdecken. Ich würde diese Aspekte in einem ersten Schritt weglassen, und allenfalls in einem zweiten Schritt mit freien Suchbegriffen wie *trends*, *developments*, *experience*\* usw. dazunehmen.

→ Dies ergibt mal folgende einfache Strategie (Darstellung so, wie sie nach der interaktiven Benutzung des Thesaurus aussieht):

MAINSUBJECT.EXACT("Radio frequency identification") AND MAINSUBJECT.EXACT("Libraries") → mit 102 Treffern (ohne Zeiteingrenzung).

Wenn Sie in LISA bei der Auswahl der Deskriptoren im Thesaurus-Menü die vielen Unterbegriffe miteinbeziehen wollen, müssen Sie sie einzeln im Thesaurus anklicken, da die früher vorhanden Funktion "Explode" nicht mehr angeboten wird. Am besten gehen Sie so vor, dass Sie in einem ersten Schritt alle gewünschten "Libraries" im Thesaurus auswählen und mit OR verknüpft der Suche hinzufügen:

MAINSUBJECT.EXACT("Depository libraries") OR MAINSUBJECT.EXACT("School libraries") OR MAINSUBJECT.EXACT("Academic libraries") OR MAINSUBJECT.EXACT("Art libraries") OR MAINSUBJECT.EXACT("Secondary school libraries") OR MAINSUBJECT.EXACT("Medical libraries") OR MAINSUBJECT.EXACT("State libraries") OR MAINSUBJECT.EXACT("Medical school libraries") OR MAINSUBJECT.EXACT("Government libraries") OR MAINSUBJECT.EXACT("Education libraries") OR MAINSUBJECT.EXACT("Special libraries") OR MAINSUBJECT.EXACT("Public libraries") OR MAINSUBJECT.EXACT("Mobile libraries") OR MAINSUBJECT.EXACT("Prison libraries") OR MAINSUBJECT.EXACT("Small libraries") OR MAINSUBJECT.EXACT("National libraries") OR MAINSUBJECT.EXACT("Religious libraries") OR MAINSUBJECT.EXACT("Music libraries") OR MAINSUBJECT.EXACT("Childrens libraries") OR MAINSUBJECT.EXACT("Libraries") OR MAINSUBJECT.EXACT("Museum libraries") OR MAINSUBJECT.EXACT("Branch libraries") OR MAINSUBJECT.EXACT("Hospital libraries") OR MAINSUBJECT.EXACT("Law libraries") OR MAINSUBJECT.EXACT("Private libraries")

Im zweiten Schritt klicken Sie dann auf der Erweiterten Suche in den nächsten Suchschlitz, öffnen wieder den Thesaurus und suchen *RFID* bzw. *Radio frequency identification* und fügen diesen Deskriptor dann mit AND zur Suche hinzu:

MAINSUBJECT.EXACT("Radio frequency identification")

Das Ganze egibt dann ein paar Treffer mehr als oben: 155.

Die bedeutend schnellere aber etwas weniger präzisere Variante, unter Aufgabe des EXACT und der Anführungszeichen, nur mit dem Begriff *libraries*, bringt nochmals ein paar Treffer mehr (211):

MAINSUBJECT(libraries) AND MAINSUBJECT.EXACT("Radio frequency identification")

**Hinweis**: die *Allgemeinen Öffentlichen Bibliotheken* haben einen eigenen Deskriptor, *Public libraries*, der bis Herbst 2015 nicht mit dem Deskriptor *Libraries* verknüpft war, d.h., dass man diesen Deskriptor damals noch mit einer OR-Verknüpfung hinzufügen musste:

SU.EXACT("Radio frequency identification") AND SU.EXACT("Libraries" OR "Public libraries") ...was dann doch 89 Treffer bringt. Inzwischen ist Public libraries korrekterweise ein Unterbegriff von Libraries geworden.

Dies einfach als Hinweis, wenn Sie ältere Literatur als 2015 suchen.

Weitere Möglichkeiten der Erweiterung der Suchstrategie:

Das Weglassen des EXACT generell wirkt sich wie folgt aus: die manuell eingegebene Suche:

radio frequency identification AND libraries

...eingeschränkt im Aufklappmenü auf "Schlagwort (alle) - SU" bringt dann immerhin 233 Treffer.

Man kann dieses EXACT auch nachträglich manuell dazufügen:

su.exact(radio frequency identification AND libraries)

...ergibt dann 108 Treffer, wenig mehr als weiter oben.

Eingeschränkt auf die Sprachen **Deutsch, Französisch, Italienisch** (Schweizer Landessprachen) ergeben sich folgende interessante und weiterführende Beobachtungen:

> MAINSUBJECT.EXACT("Radio frequency identification") AND  $MATNSUBJECT.EXACT('Libraries") \rightarrow ergibt 4 Treffer;$

MAINSUBJECT.EXACT("Radio frequency identification") AND MAINSUBJECT.EXACT(Libraries)

...also ohne die Anführungszeichen bei "libraries" ergibt ebenfalls die 4 selben Treffer;

MAINSUBJECT.EXACT("Radio frequency identification") AND MAINSUBJECT(Libraries)

...also ohne die Anführungszeichen und ohne das EXACT bei "libraries" ergibt 13 Treffer; eine genauere Untersuchung dieser Treffer zeigt, das mit dem Weglassen der Anführungszeichen sowie des EXACT auch Deskriptoren wie *Library technology* oder *Library materials*, aber auch *Education libraries*, *Public libraries* oder *Catholic church libraries* mitgesucht wurden! Sprich es hat eine orthographische **Ähnlichkeitssuche** stattgefunden (Librar**y** vs. Librar**ies**).

> MAINSUBJECT.EXACT("Radio frequency identification") AND MAINSUBJECT("Libraries")

...also mit den Anführungszeichen aber ohne das EXACT bei "libraries" ergibt 8 Treffer; eine Untersuchung dieser Treffer zeigt, dass wiederum Deskriptoren wie *Education Libraries* usw. vergeben wurden, aber ausschliesslich mit *Libraries* im Plural.

## **Wir können also folgendes festhalten:**

- Das Suchen mit EXACT und mit den Anführungszeichen bewirkt eine Recherche ausschliesslich nach der genauen Form des Deskriptors;
- Das Weglassen der Anführungszeichen kann eine orthographisch-phonetische Ähnlichkeitssuche bewirken, z.B. *Library* und *Libraries*
- Das Weglassen des EXACT kann eine Ausweitung der Recherche auf andere Deskriptoren bewirken, in denen der Suchbegriff als Teil des Deskriptors vorkommt: "Libraries" sucht dann nicht nur auschliesslich *Libraries*, sodern eben auch *Public libraries* oder *Education libraries* usw.
- In der Hilfe von EBSCOhost steht: "Suche nach einem Suchbegriff als Ganzes. Dieser Operator wird vorwiegend für die Suche in bestimmten Feldern, wie Themenbereich, verwendet. Beispielsweise liefert

eine Suche nach **su.exact("higher education")** Dokumente mit dem Schlagwort "higher education", aber keine Dokumente mit dem Schlagwort "higher education funding".

Das würde in unserem Beispiel heissen, dass, wenn Sie z.B. "libraries" ohne die Unterbegriffe wie "Agriculture libraries" eingegeben haben, auch nur diejenigen Dokumente angezeigt werden, die ausschliesslich mit "libraries" indexiert worden sind.

Hinweis: es spielt keine Rolle, ob Sie, beim direkt Eintippen einer Deskriptoren-Suchstrategie wie im obigen Beispiel su.exact("higher education") tippen oder mainsubject.exact ("higher education"), auch die Gross-/Kleinschreibung spielt in LISA keine Rolle.

Ein bisschen vertrackt, das Ganze… Aber wenn man es beherrscht, lässt es natürlich sehr feine und genaue Recherchestrategien zu.

## **INFODATA**

Die gleiche Aufgabe in **INFODATA:**

RFID ist noch nicht im Thesaurus, weder als Abkürzung noch ausgeschrieben.

(Hinweis: Da es in INFODATA auf WTI noch ein Feld mit freien Schlagwörtern gibt, kann es trotzdem Treffer geben, dabei ist aber RFID kein Deskriptor.)

Natürlich sind hingegen die verschiedenen Bibliothekstypen als Deskriptoren definiert und können daher entsprechend gesucht werden, gleich mit der Trunkierung, eingegeben in der Einfachen Suche:

(rfid or "radio frequenc\*") und DE:(bibliothek\* or hochschulbibliothek\*)

...ergibt 62 relevante Treffer (in einem Artikel in *B.I.T. Online* wird sogar erwähnt, dass die Schweizer da ziemlich vorne mit dabei sind in der Einführung dieser Technologie, u.a. die Firma *Bibliotheca RFID Library Systems AG*). Wichtig: radio frequenc\* bitte in Anführungsstrichen setzen, sonst wird nur eine UNDverknüpfung durchgeführt.

Hinweis: Ebenfalls von Interesse könnte folgende Suchstrategie sein, da RFID zum Teil auch "ausgedeutscht" wird:

```
(rfid or "radio frequenc*" or radiofrequenz*) und DE:(bibliothek* or 
hochschulbibliothek*)
```
...ergibt aber dieselbe Trefferzahl.

Die Kombination von Titelsuche und Deksriptorensuche könnte hier auch von Interesse sein::

Gehen Sie in die Erweiterte Suche (nicht Strategiesuche) und geben Sie im Feld Globalsuche folgendes ein:

DE:(bibliothek\* or hochschulbibliothek\*)

Geben Sie sodann unter Titelsuche folgendes ein:

(rfid or "radio frequenc\*" or radiofrequenz\*)

Das ergibt 38 Treffer, die sehr präzis und relevant erscheinen.

Ein weiterer möglicher Deskriptor könnte *Chipkarte* sein, er kommt in diesem Zusammenhang des Öfteren vor, auch wenn primär bei diesem Deskriptor wohl eher die Benutzerkarten gemeint sein dürften. Auch *Code* oder *Sicherheitsfragen* könnten weitere mögliche Deskriptoren für diese Thematik sein.

### **LISTA**

Zu guter Letzt: versuchen Sie dieselbe Aufgabe mal in **LISTA** zu lösen. Dazu sollte es keine Lösung mehr brauchen... Nur soviel: Der Thesaurus in LISTA ist nicht gleich hilfreich wie in LISA. Mögliche Lösungen folgen weiter hinten.

# **Weitere Übungen auch zum Selbststudium**

# **Noch zwei Diplomarbeitsthemen für eine Deskriptorenrecherche**

**Ausgangslage**: Wir suchen Fachliteratur zu folgenden aktuellen Diplomarbeitsthemen (stellen Sie sich vor, es wäre Ihr Thema und Sie suchen die Fachliteratur dazu):

- *"Modell einer Kosten-Nutzen-Analyse für elektronische Zeitschriften"*
- *"Bilddokumentation im Verlagswesen"*

#### **Aufgabe für beide Themen:**

- Überprüfen Sie zuerst, ob Sie im INFODATA-, LISA- und LISTA-Thesaurus einen passenden Deskriptor finden.
- Führen Sie sodann die Recherchen mit diesen Deskriptoren durch und schreiben Sie bitte die genaue Suchstrategie auf.
- Notieren Sie sodann die die Gesamtzahl der gefundenen Literaturnachweise, sowie jeweils den Titel des ersten und des letzten Treffers.
- Versuchen sie sodann, die beiden Themen auch in LISTA und INFODATA zu recherchieren.
- Die Lösungen werden in ca. 10 Tagen auf Moodle hochgeladen werden.

# **Mögliche Lösungswege (ausgetestet am 30.10.17):**

### **Noch zwei Diplomarbeitsthemen für eine Deskriptorenrecherche**

**Ausgangslage**: Wir suchen Fachliteratur zu folgenden aktuellen Diplomarbeitsthemen (stellen Sie sich vor, es wäre Ihr Thema und Sie suchen die Fachliteratur dazu):

#### **"Modell einer Kosten-Nutzen-Analyse für elektronische Zeitschriften"**

#### **LISA**

Am besten suchen Sie die Deskriptoren mit Hilfe von "Enthält Wörter", da wir nicht genau wissen, ob bspw. "cost" zu Beginn oder in der Mitte eines Deskriptors steht.

Auch da kommt nun die neue Version des Thesaurus ins Spiel: bis Herbst 2015 hiess der entsprechende Deskriptor *Cost-benefit analysis*, neu nun *Benefit cost analysis*; mit dem neuen Deskriptor alleine gibt es inzwischen sieben Treffer. Die elektronischen Zeitschriften hingegen heissen in LISA unverändert *Electronic periodicals* (nicht *journals*!):

MAINSUBJECT.EXACT("Benefit cost analysis") AND MAINSUBJECT.EXACT("Electronic periodicals")

...ergibt einen aktuellen Treffer; Wenn man von Hand den alten Deskriptor von vor 2015 (so man diesen noch kennt...) in die Suchstrategie einfügt, dann ergibt dies zusätzlich 7 Treffer (wovon einen auf Deutsch), :

MAINSUBJECT.EXACT("Electronic periodicals") AND MAINSUBJECT.EXACT("Cost-benefit analysis")

...was relativ wenig ist (die Treffer sind jedoch sehr relevant).

Das Ersetzen von "MAINSUBJECT.EXACT" durch eine Suche in "Alle Felder + Text" ergibt nur einen Treffer mehr.

Weitere mögliche Deskriptoren sind allenfalls *Purchasing* und *Licensing*, die aber beide inhaltlich weiter entfernt sind von der ursprünglichen Idee der Kosten-Nutzen-Analyse (man schaue sich bei beiden die Unterbegriffe an, dann sieht man schnell, welche Konzepte die beiden Deskriptoren primär darstellen).

#### **INFODATA**

In der Strategischen Suche im Feld *Deskriptoren*:

kostenbewertung and elektronische zeitschrift

...ergibt 35 Treffer. Im Thesaurus wir *kostenbewertung* für Kosten-Nutzen verwendet;

*Elektronische Zeitschrift* ist ein eigener Deskriptor;

1. Titel: Pinfield-S ; Salter-J ; Bath-P-A / Univ. of Sheffield : Information School, Sheffield, GB: The 'total cost of publication' in a hybrid open-access environment. Institutional approaches to funding journal articleprocessing charges in combination with subscriptions.

35. Titel: Tees, M.H., et al.: Electronic transmission of information...

Mit einer freien Suche mit denselben Deskriptoren als *Globalsuche* wären es dann 44 Treffer. Hingegen bringt eine Globalsuche mit den Suchbegriffen *Kosten* und *elektronische zeitschrift* einiges mehr, was daher doch auch noch zu versuchen wäre - als reine *Deskriptorensuche* wären es aber nur 25 Treffer, daher würde sich folgende *Deskriptorensuche* aber noch lohnen:

(Kosten or kostenbewertung) and elektronische zeitschrift (55 Treffer)

oder: kosten\* and elektronische zeitschrift.. (55 Treffer)

#### **"Bilddokumentation im Verlagswesen"**

#### **LISA**

Hier wird die Recherche nicht in einem Schritt erfolgen können, da wir Gruppen von Deskriptoren bilden müssen, die, untereinander mit OR verknüpft, dann mit AND verknüpft werden.

Das Problem steckt vor allem im Begriff *Bilddokumentation* einerseits, der nicht einfach so übersetzbar ist, andererseits im Begriff *Verlagswesen*, der so ebenfalls nicht existiert, weder im alten noch im neuen Thesaurus. Im neuen Thesaurus fehlen auch die bis anhin doch nützlichen Deskriptoren *Pictures* und *Graphic materials*. Nur die *Photographs* sind noch da. Der folgende Versuch hat 5 Treffer gebracht (man beachte das Fehlen des EXACt und wo Anführungszeichen stehen und wo nicht):

```
MAINSUBJECT(publish* and (imag* or "Photographs" or picture*) 
                 and (document* or archiv*))
```
Für Literatur vor mitte 2015: Die Deskriptorensuche mit dem zusätzlichen – alten! d.h. im neuen Thesaurus nicht mehr enthaltenen - Deskriptor *Picture libraries* ergibt so 4 andere, etwas älteren Treffer:

MAINSUBJECT(publish\* and ("Images" or "Photographs" or "Pictures" or "Graphic materials") and (document\* or archiv\* or "Picture libraries"))

Das Hinzufügen einiger Trunkierungen mehr (bei den trunkierten Suchbegriffen die Anführungszeichen wegnehmen, und immer ohne EXACT):

MAINSUBJECT(publish\* AND (image\* OR photograph\* OR picture\* or "graphic materials") AND (document\* OR archiv\* OR picture\*))

...103 Treffer. Wie es mit der Relevanz aussieht, ist allerdings eine andere Frage. Die Untersuchung einiger Treffer zeigt die richtige Richtung, es geht in den Deskriptoren aber auch oft um *Publishing*, *Editing* und *Information management*: die von uns gesuchten Begriffe sind dann im Feld "Schlüsselwort" angegeben.

Man sieht: immer wieder mal muss man sich herantasten, insbesondere dann, wenn es keine 1:1- Übersetzungen eines Sachverhaltes gibt. Und hoffentlich findet man in einer noch bearbeitbaren Menge von Treffern einen oder zwei relevante, bei denen man dann die Deskriptoren genauer anschauen kann, die vielleicht die richtige Richtung vorgeben.

#### **Hinweise**

- *publish\** steht für *publishing* wie in *Publishing industry* oder P*ublisher* (kein Deskriptor mehr), *archiv*\* steht für *archives, archivists* oder *archiving*, wie in den Deskriptoren *Archives & records* oder *Private archives*.**Trunkierung kann also zur Zeit sehr wichtig und hilfreich sein, auch wegen des Wechsels vom alten zum neuen Thesaurus!**
- Der Ausweitung auf die Unterbegriffe beim Deskriptor *Graphic materials* bringt leider nichts, da die Deskriptoren *Images* und *Photographs* keine Unterbegriffe von G*raphic materials* sind.
- Die Treffer aus INFODATA finden sich nicht in LISA.
- Nicht vergessen: in LISA wird eine Leerstelle als reine UND-Verknüpfung interpretiert (sofern auch keine Anführungszeichen vorhanden).

### **Alternativen**

Wem das alles zu mühselig ist, wofür ich in der aktuellen Situation bei LISA Verständnis habe, dem empfehle ich eine Freitextsuche, aber nicht mit dem Operator AND, sondern mit demjenigen der Nähe, **NEAR/n**. Üblicherweise hat ein Dokument so zwischen 3 und 6 Deskriptoren, **NEAR/6** oder allenfalls **NEAR/8** wäre also eine möglichen Versuch wert, Beispiele:

(acquisitions or "Cost-benefit analysis" or "Benefit cost analysis") near/6 "electronic periodicals" ...ergibt 14 Treffer

publish\* near/8 (image\* OR photograph\* OR picture\* or "graphic materials") near/8 (document\* OR archiv\* OR picture\*)

...ergibt dann aber schon 666 Treffer (aber anstatt über 22'000!) Der Operator der Nähe ist doch sehr wirksam hier. Oder:

publish\* near/8 (imag\* OR "Photographs" OR picture\*) near/8 (document\* OR archiv<sup>\*</sup>) ...ergibt 173 Treffer.

**Hinweis**: in der Hilfe steht, dass man auch die Abkürzung **N/n** anstatt **NEAR/n** verwenden kann.

### **INFODATA**

In der Strategiesuche > Deskriptoren:

bilddokumentation and verlagswesen

...ergibt 16, eher ältere Treffer.

*bilddokumentation* und *verlagswesen* sind eigene Deskriptoren!

(Der neuste Treffer stammt aus 2003: Bremer, C.; Pantzer, E.; Plaumann, K.; Felixx oder Machen Datenbanken glücklich? )

Allenfalls interessant könnte auch der Deskriptor Bilddatenbank sein:

(bilddokumentation or bilddatenbank) and verlagswesen

…ergibt zwei Treffer mehr.

# **LISTA: Beobachtungen zu weiteren bekannten Diplomarbeitsthemen (31.10.17)**

#### *"Bilddokumentation im Verlagswesen"*

((DE "PUBLISHERS & publishing" OR DE "PUBLISHER archives") and ((DE "CATALOGING of pictures")) OR (DE "LIBRARIES & pictures")) ...ergibt 11 Treffer

#### *"Modell einer Kosten-Nutzen-Analyse für elektronische Zeitschriften"*

Mögliche Deskriptoren: *Cost effectiveness* und *cost analysis* (*cost benefit analysis* ist synonym zu *cost effectiveness*); *electronic journals* (*electronic periodicals* ist synonym zu *electronic journals*)

(DE "COST effectiveness" OR DE "COST analysis") AND (DE "ELECTRONIC journals")

...ergibt 19 Treffer, mit der Option "explode" ebenfalls:

(DE "COST effectiveness" OR DE "COST analysis" OR DE "COST effectiveness") AND (DE "ELECTRONIC journals" OR DE "ACQUISITION of electronic journals" OR DE "CATALOGING of electronic journals" OR DE "E-zines" OR DE "ELECTRONIC newspapers")

### **"***RFID in Schweizer Bibliotheken: Erfahrungen und Entwicklungen"*

Weder *RFID* noch *radio frequency identification* sind im Thesaurus.

In LISTA ist die geographische Suche noch möglich, im Feld GE.

Also am ehesten eine Freitextsuche mit den beiden Begriffen als ODER-Verknüpfung, zusätzlich den Deskriptor *libraries* (und weitere passende Bibliothekstypen) und GE Switzerland (= geographischer Begriff) hinzufügen:

(rfid OR radio frequency) AND ( DE "LIBRARIES" or DE "PUBLIC libraries" or DE "LIBRARIES -- Computer network resources" ) AND GE switzerland

...ergibt genau 1 Treffer

Hinweis: In gewissen Hilfetexten wird auch das Feld "CY" für *Country* angesprochen: CY ch für die reine Ländersuche mit Autokennzeichen funktioniert aber nicht bzw. bringt ein ganz anderes Ergebnis, das nicht wirklich erklärbar ist.

Ohne Schweiz:

(rfid OR radio frequency ) AND ( DE "LIBRARIES" or DE "PUBLIC libraries" or DE "LIBRARIES -- Computer network resources" )

...ergibt 217 Treffer

Zum Vergleich: (rfid or radio frequency) and ( DE "LIBRARIES") ...ergibt 171 Treffer

Oder: Freitextsuche mit den beiden Begriffen als ODER-Verknüpfung, zusätzlich die Deskriptoren *libraries* und LIBRARIES -- Computer network resources "exploden" (Kästchen rechts) und GE Switzerland (= geographischer Begriff) hinzufügen:

### **GE switzerland AND (rfid OR radio frequency identification) AND**

(DE "LIBRARIES" OR DE "ACADEMIC libraries" OR DE "AFRICAN Americans & libraries" OR DE "ARTISTS' libraries" OR DE "ASIAN Americans & amp; libraries" OR DE "ASSOCIATION libraries" OR DE "BIBLIOGRAPHICAL libraries" OR DE "BOOKBINDING libraries" OR DE "BRANCH libraries" OR DE "CARNEGIE libraries" OR DE "CENTRAL libraries" OR DE "CHILDREN'S libraries" OR DE "DATA libraries" OR DE "DEPOSITORY libraries" OR DE "DESIGN libraries" OR DE "DIGITAL libraries" OR DE "FICTION in libraries" OR DE "HISPANIC Americans & amp; libraries" OR DE "HYBRID libraries" OR DE "ILLEGAL libraries" OR DE "INTERNATIONAL libraries" OR DE "JOINT-use libraries" OR DE "LGBT libraries" OR DE "LIBRARIES & amp; Aboriginal Australians" OR DE "LIBRARIES & amp; LGBT people" OR DE "LIBRARIES & amp; abused women" OR DE "LIBRARIES & amp; authors" OR DE "LIBRARIES & amp; blacks" OR DE "LIBRARIES & amp; booksellers" OR DE "LIBRARIES & amp; business" OR DE "LIBRARIES & amp; caregivers" OR DE "LIBRARIES & amp; children" OR DE "LIBRARIES & amp; communism" OR DE "LIBRARIES & amp; community" OR DE "LIBRARIES & amp; distance education" OR DE "LIBRARIES & amp; education" OR DE "LIBRARIES & amp; families" OR DE "LIBRARIES & qlobalization" OR DE "LIBRARIES & hospital patients" OR DE "LIBRARIES & illiterate persons" OR DE "LIBRARIES & industry" OR DE "LIBRARIES & intellectuals" OR DE "LIBRARIES & labor" OR DE "LIBRARIES & library wholesalers" OR DE "LIBRARIES & amp; mass media" OR DE "LIBRARIES & amp; men" OR DE "LIBRARIES & amp; metropolitan areas" OR DE "LIBRARIES & amp; minorities" OR DE "LIBRARIES & amp; motion pictures" OR DE "LIBRARIES & amp; museums" OR DE "LIBRARIES & amp; new literates" OR DE "LIBRARIES & amp; older people" OR DE "LIBRARIES & people with disabilities" OR DE "LIBRARIES & preschool children" OR DE "LIBRARIES & prisons" OR DE "LIBRARIES & propaganda" OR DE "LIBRARIES & amp; public welfare administration" OR DE "LIBRARIES & amp; publishers" OR DE "LIBRARIES & amp; publishing" OR DE "LIBRARIES & amp; puppets" OR DE "LIBRARIES & scholars" OR DE "LIBRARIES & schools" OR DE "LIBRARIES & segregation" OR DE "LIBRARIES & social problems" OR DE "LIBRARIES & society" OR DE "LIBRARIES & amp; state" OR DE "LIBRARIES & amp; students" OR DE "LIBRARIES & amp; teachers" OR DE "LIBRARIES & amp; the Internet" OR DE "LIBRARIES & amp; the developmentally disabled" OR DE "LIBRARIES & amp; the homeless" OR DE "LIBRARIES & amp; the poor" OR DE "LIBRARIES & amp; the unemployed" OR DE "LIBRARIES & video recording" OR DE "LIBRARIES & war" OR DE "LIBRARIES & women" OR DE "LIBRARIES & young adults" OR DE "LIBRARIES in literature" OR DE "LIBRARY bookstores" OR DE "LIBRARY bulletin boards" OR DE "LIBRARY computer specialists" OR DE "LIBRARY resources" OR DE "LIBRARY vandalism" OR DE "LIBRARY volunteers" OR DE "LITERATURE in libraries" OR DE "PERSONAL libraries" OR DE "PHOTOCOPYING services in libraries" OR DE "PRIVATE libraries" OR DE "PROPRIETARY libraries" OR DE "PUBLIC libraries" OR DE "RENTAL libraries" OR DE "RESEARCH libraries" OR DE "SCHOOL libraries" OR DE "SMALL libraries" OR DE "SPECIAL libraries" OR DE "SUBSCRIPTION libraries" OR DE "TEENAGE volunteer workers in libraries" OR DE "TELECOMMUNICATION in libraries" OR DE "TRAVELING libraries" OR DE "VOLUNTEER libraries" OR DE "WEB applications in libraries")

...ergibt den selben einen Treffer wie weiter oben. Ohne den Deskriptor LIBRARIES -- Computer network resources ergibt es noch den einen Treffer zur "Bibliotheca RFDI...".

Nicht vergessen: das " & ", das oft in diesen Deskriptoren vorkommt, wird in der Anzeige der Recherchestrategie immer wieder als " & amp; " angezeigt. Lassen Sie sich dadurch nicht irritieren, einfach ignorieren und weitermachen ;-)

\*-\*-\*